## Forfeit a Set

If either team is a player short follow these instructions to forfeit a set in singles and/or pairs.

In this example Bilton Batsmen have a player and Harlow Hill do not.

Select the player available for Bilton, DO NOT select any player for Harlow (remember, they have no anyone available)

Then select Forfeit/Win

This screen will now appear, select the options as:

> Forfeit Harlow Hill

and then select Continue

If done correctly this will appear confirm the forfeit set - then press OK

It is the same process for pairs, but select the two players for the team with players available and none for the forfeiting team.

## IMPORTANT

It is best to use SET 6 to forfeit a singles and SET 7 for a pairs, **DO NOT** leave it until the last set.

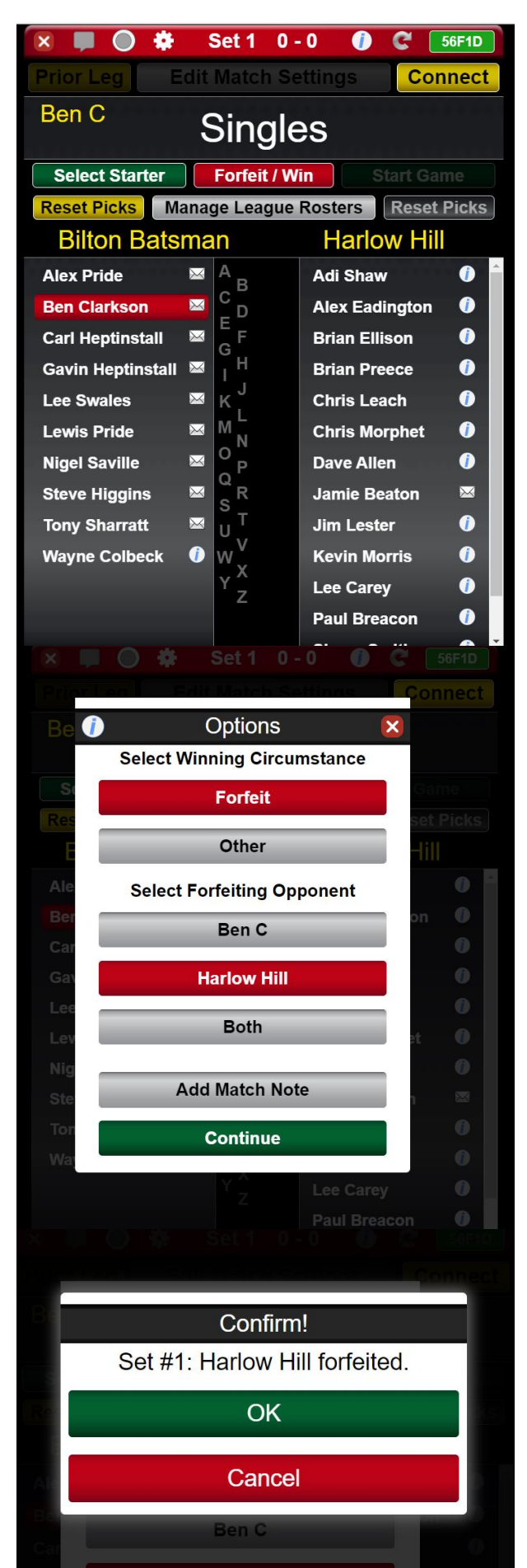